## **คู่มือการใช้งานระบบติดตามเอกสารการเงิน**

1. เข้าสู่หน้าระบบ http://intra.up.ac.th/track/Main/Document/MyDocumentList.aspx

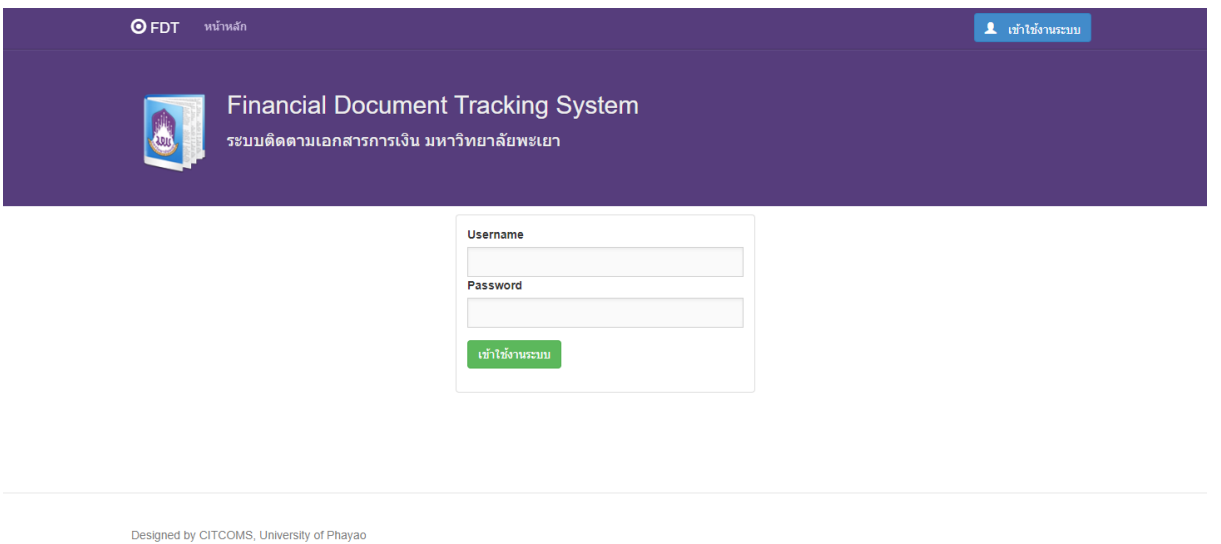

- 2. กรอก username และ password กดปุ่ม เข้าใช้งานระบบ
- 3. ระบบจะแสดงรายการสถานะเอกสารการเงินที่เกี่ยวข้องกับผู้ใช้งาน

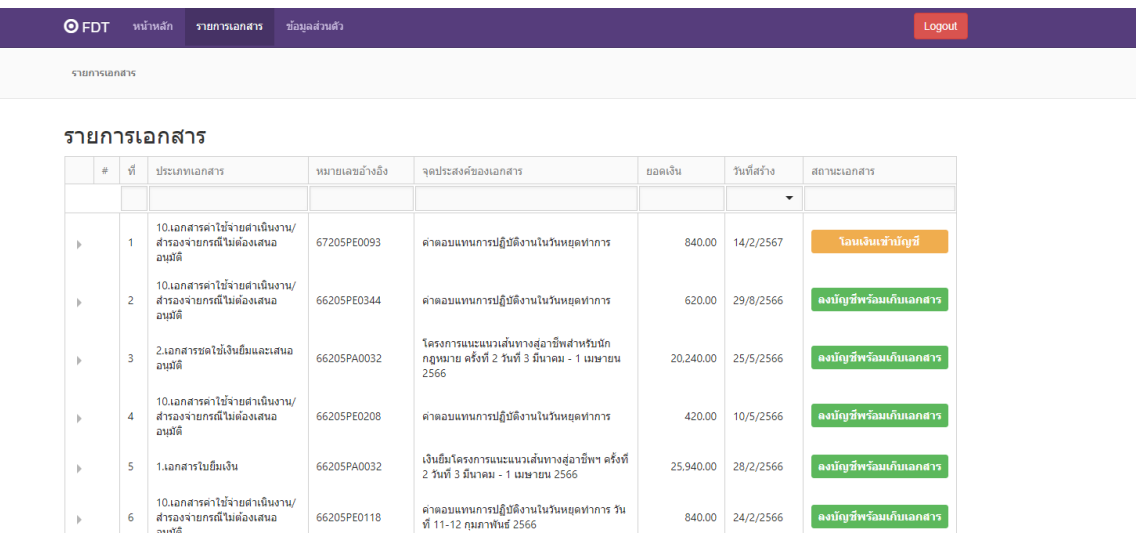